# **BAB III. METODE PENELITIAN**

#### **3.1. Metode Penelitian**

Metode penelitian adalah langkah-langkah yang dilakukan dalam proses penelitian agar mencapai hasil sesuai dengan yang diharapkan dan dapat dipertanggung jawabkan. Penelitian ini dilakukan untuk mengetahui berapa biaya kemacetan yang didapat oleh pengendara kendaraan bermotor dan memberikan solusi terbaik untuk mengatasi kemacetan tersebut. Penelitian ini dilakukan dengan cara mengumpulkan data lapangan, yang dilakukan dengan mengukur lebar pada masing-masing bagian jalan dan melakukan survei lalu lintas pada simpang empat bersinyal. Dalam pengambilan data survei lalu lintas digunakan jam puncak dalam menentukan kemacetan tertingginya. Penelitian ini dilakukan dalam satu hari kerja.

### **3.2. Kerangka Umum Penelitian**

Secara umum bagan alir yang menerangkan penelitian ini dapat dilihat pada Gambar 3.1.

#### **3.3. Lokasi Penelitian**

Tahap pemilihan lokasi dilakukan dengan cara observasi pada beberapa simpang sepanjang Jalan Kusuma Negara. Observasi dan survei dilakukan pada hari kerja dan hari libur untuk menentukan tingkat kemacetan yang terjadi.

Penelitian ini dilakukan pada simpang APILL SGM Jalan Kusuma Negara, Kota Yogyakarta. Setelah dilakukan observasi pada simpang ini sangat sering terjadi kemacetan terutama pada ruas jalan utama yang menghubungkan dua lokasi wisata dan jalan utama untuk menuju daerah Kota Yogyakarta yang ramai baik pada hari kerja maupun hari libur. Lokasi penelitian lebih jelasnnya dapat dilihat pada Gambar 3.2.

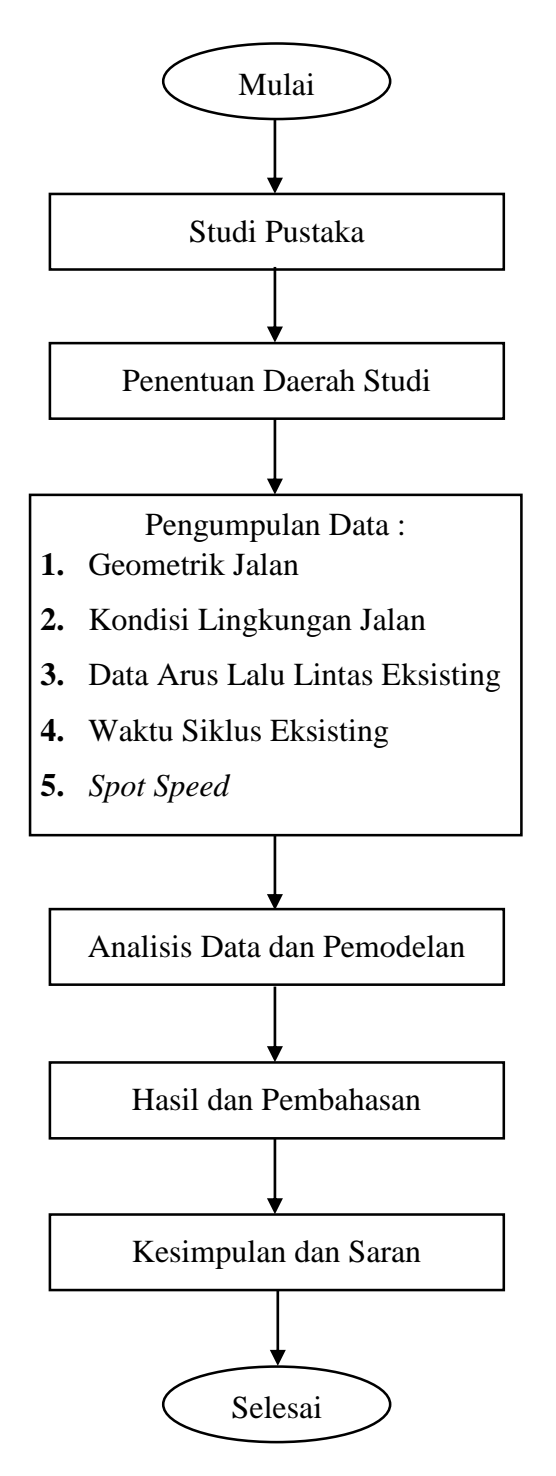

Gambar 3. 1 Langkah-langkah Penelitian

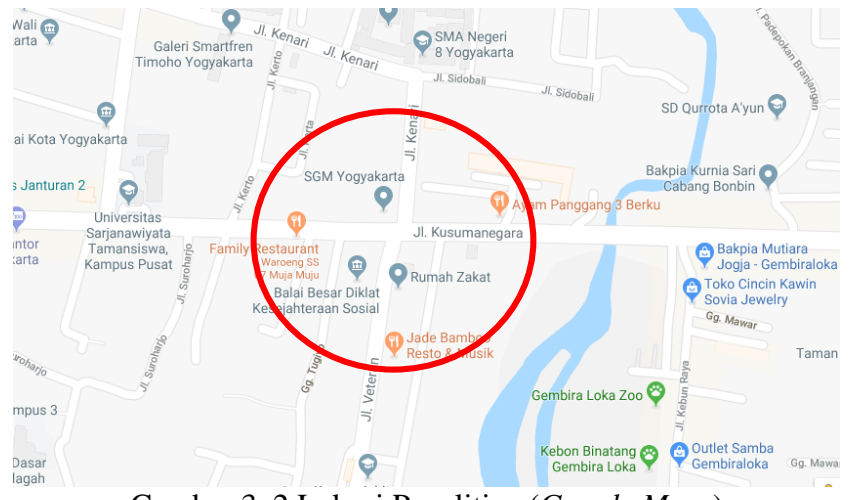

Gambar 3. 2 Lokasi Penelitian (*Google Maps*)

## **3.4. Alat Penelitian**

Penelitian ini menggunakan alat sebagai berikut.

a. *Tally Counting*

Alat ini digunakan untuk menghitung jumlah kendaraan yang melintas pada ruas simpang baik kendaraan bermotor maupun tidak bermotor. *Tally Counting* dapat dilihat pada Gambar 3.3.

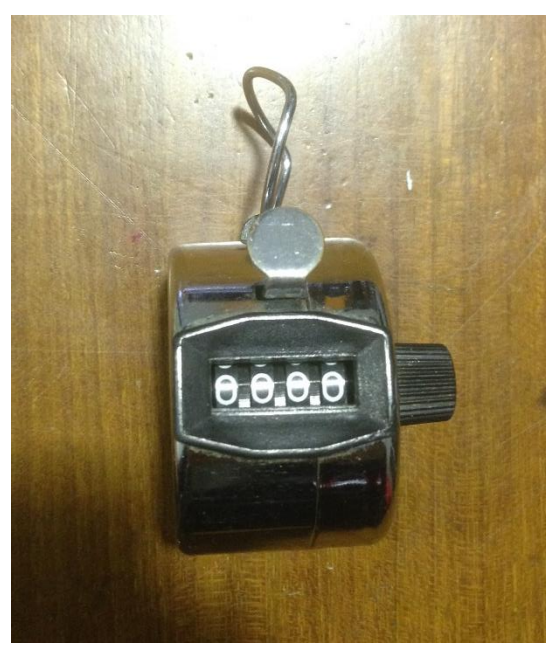

Gambar 3.3 *Tally Counting*

## b. Papan Alas

Papan alas digunakan sebagai alat bantu menulis pada saat survei berlangsung. Papan alas dapat dilihat pada Gambar 3.4.

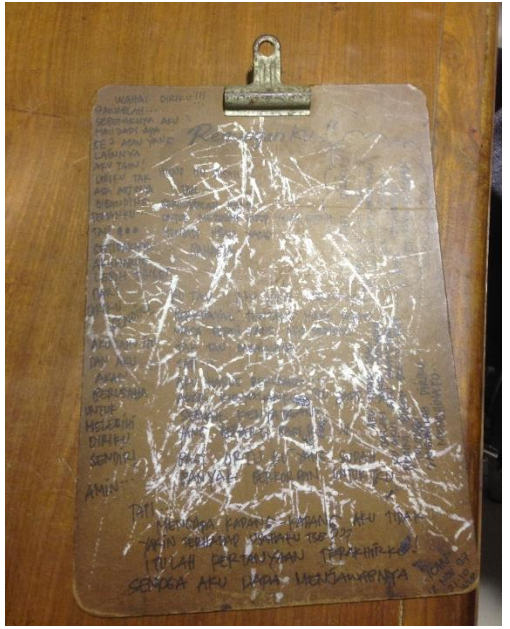

Gambar 3.4 Papan Alas

## c. *Walking Measure*

*Walking measure* merupakan alat untuk mengukur geometrik jalan. *Walking measure* digunakan dalam penelitian ini karena lebih praktis dan akurat dibanding menggunakan meteran biasa. *Walking measure* dapat dilihat pada Gambar 3.5.

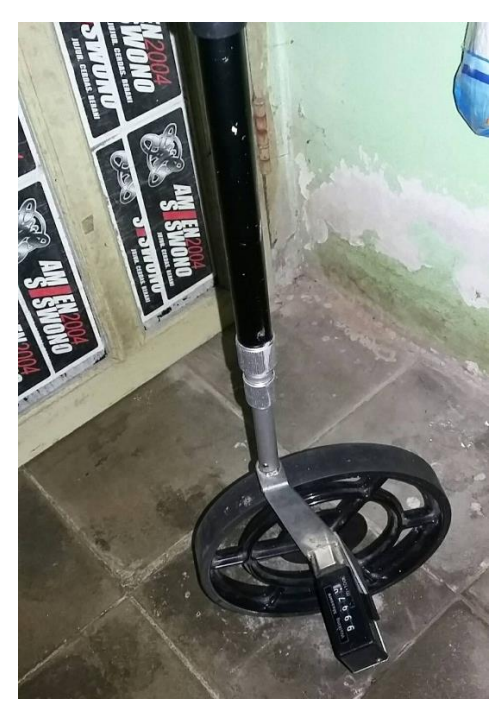

Gambar 3.5 *Walking Measure*

## d. *Speed Gun*

Alat ini digunakan untuk mengukur kecepatan kendaraan bermotor dengan prinsip dopler. *Speed gun* dapat dilihat pada Gambar 3.6.

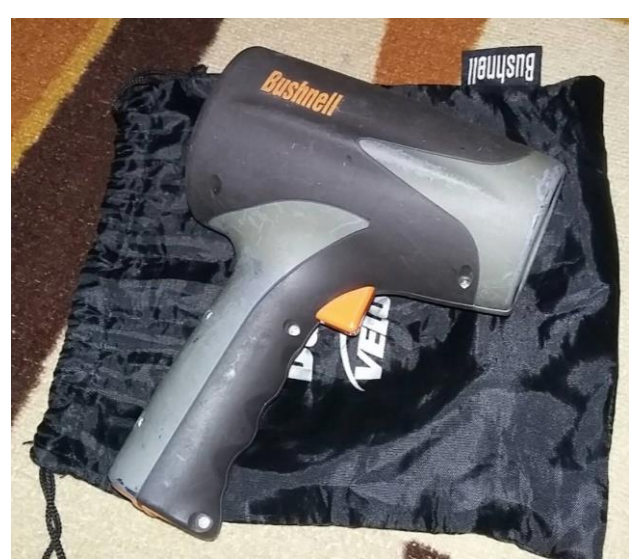

Gambar 3.6 *Speed Gun*

e. *Safety Vest*

*Safety Vest* adalah salah satu jenis Alat Pelindung Diri atau APD. Sebagaimana APD yang lain, *Safety vest* sangat bermanfaat bagi pekerja yang bekerja di luar perkantoran*. Safety Vest* dapat dilihat pada Gambar 3.7.

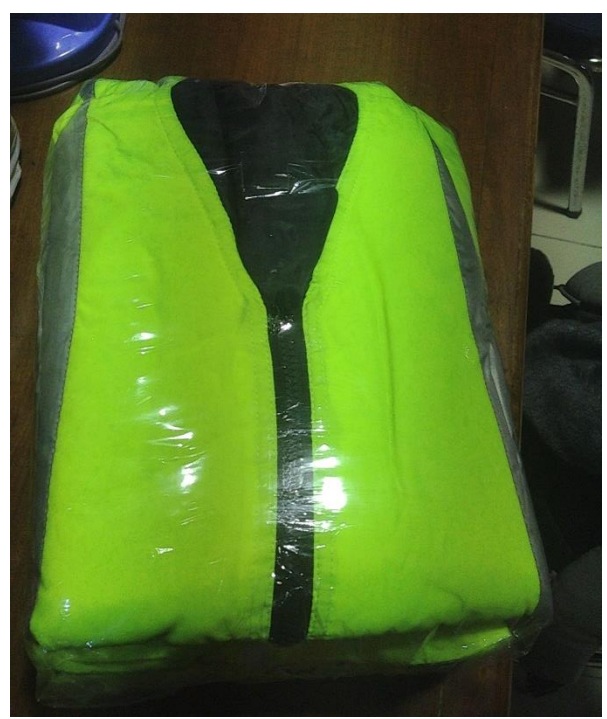

Gambar 3. 7 *Safety Vest*

#### **3.5. Metode Pengumpulan Data**

Data yang diperoleh pada penelitian ini dilakukan dengan cara survei dengan menggunakan metode *peak hour* atau survei pada jam puncak. Metode *peak hour* yaitu metode dimana pemilihan jam puncaknya diambil per 2 jam, dan dipilih pada jam yang sangat padat antrian dan tundaannya. Dalam menentukan jam puncak pada simpang APILL SGM Yogyakarta dilakukan observasi selama 12 jam untuk mengamati pada pukul berapakah jam puncak terjadi. Dan dari hasil observasi maka diambil jam puncak pada jam 06.00-08.00, 12.00-14.00 dan 16.00-18.00.

#### **3.6. Langkah Penelitian**

Untuk memperoleh hasil yang sesuai dengan yang diharapkan dan dapat dipertanggung jawabkan, penelitian harus dilakukan sesuai dengan urutannya, mulai dari pemilihan lokasi, penentuan metode, survei *traffic counting,* pengolahan data lapangan dan pemodelan. Pada penelitian ini dibagi beberapa tahap yaitu:

## **3.6.1.Pengambilan data**

Lokasi dari penelitian adalah simpang APILL SGM Yogyakarta. Pengambilan data lalu lintas dilakukan dengan survei *traffic counting* yang diambil hanya pada jam puncak (*peak hour*). Survei dilakukan pada masing-masing ruas jalan yang terdiri dari 1 siklus 4 fase, yang masing-masing ruas terdapat 3 orang surveior yang menghitung jumlah kendaraan yang keluar dari ruas jalan yang ditinjau, dengan metode survei *peak hour.* Pengambilan datanya dalam 15 menit dihitung saat APILL mengisyaratkan untuk berjalan atau biasa ditandai dengan lampu hijau. Untuk yang belok kiri jalan terus (*BKJT*) atau *turn left go ahead* pengambilan datanya diambil dalam 15 menit sekaligus. Survei ini dilakukan dalam satu hari kerja.

#### **3.6.2.Analisis data**

Setelah survei selesai, maka dilakukan pengolahan data untuk menentukan kinerja pada simpang tersebut. Adapun data-data yang diperlukan yaitu:

a. Menetapkan data masukan yang meliputi data geometrikk jalan, pengaturan arus lalu lintas, kondisi lingkungan simpang APILL dan data kondisi arus lalu lintas.

- b. Menetapkan penggunaan isyarat yang meliputi fase isyarat dan waktu antara hijau dan waktu hilang.
- c. Menentukan waktu isyarat yang meliputi tipe pendekatan, lebar pendekatan efektif, arus jenuh dasar, faktor-faktor penyesuaian, rasio arus atau arus jenuh, waktu siklus dan waktu hijau.
- d. Menetapkan kapasitas simpang APILL meliputi kapasitas dan derajat kejenuhan, keperluan untuk perubahan geometrik jalan.
- e. Menetapkan kinerja lalu lintas simpang APILL meliputi persiapan, panjang antrian, kendaraan terhenti dan tundaan.

Setelah dilakukan pengolahan data, maka diperoleh hasil bahwa simpang tersebut dapat bekerja sesuai dengan perencanaan atau tidak. Jika tidak sesuai maka dilakukan perbaikan kembali agar kinerja simpang tersebut lebih efektif dan sesuai dengan kebutuhan pengendara.

#### **3.6.3.Pemodelan menggunakan** *software Vissim* **10**

Setelah dilakukan survei dan pengolahan data lalu lintas, maka dilakukan pemodelan menggukan *software Vissim* 10 *student version*. *Vissim* 10 merupakan *software* yang dirancang untuk pemodelan lalu lintas, dan dalam penelitian ini digunakan untuk pemodelan simpang empat APILL. Pemodelan *Vissim* 10 menggunakan data masukan dari volume kendaraan dan data geometrik simpang yang diteliti. Langkah-langkah pengoperasian *software Vissim* 10 *student version* dapat dilihat pada Gambar 3.8.

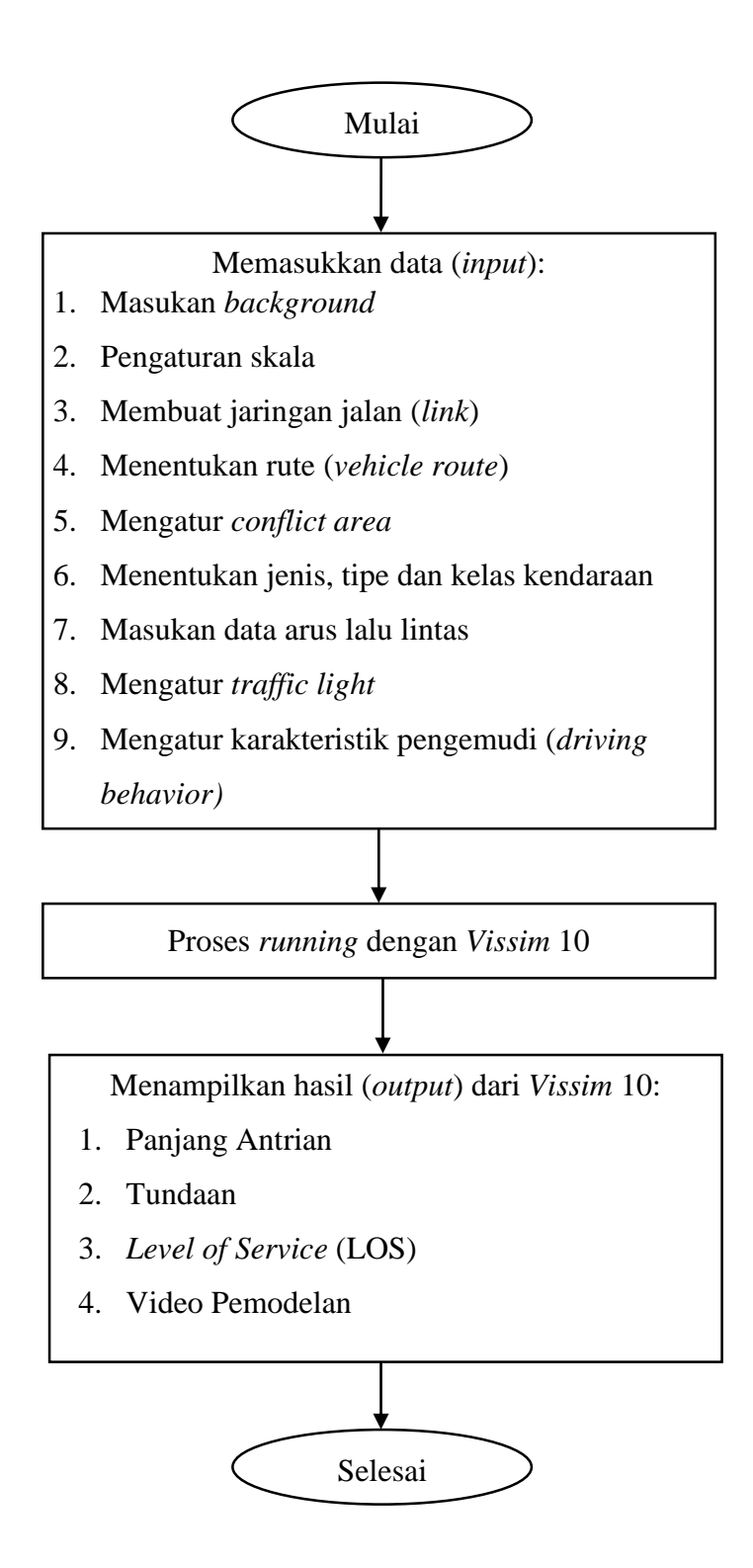

Gambar 3.8 Langkah-langkah Pengoperasian *Vissim 10 student version*.

Langkah-langkah dalam pembuatan simulasi menggunakan *software Vissim 10* adalah sebagai berikut.

## a. *Inpu*t

Langkah awal yang harus dilakukan dalam proses *input* yaitu memasukkan *background* sesuai dengan lokasi yang dipilih untuk penelitian. Masukkan gambar yang sudah diambil terlebih dahulu dari *Google Earth* dengan cara klik panel *input background image* pada bagian kiri layar, kemudian klik kanan dan pilih gambar yang akan digunakan, seperti pada Gambar 3.9

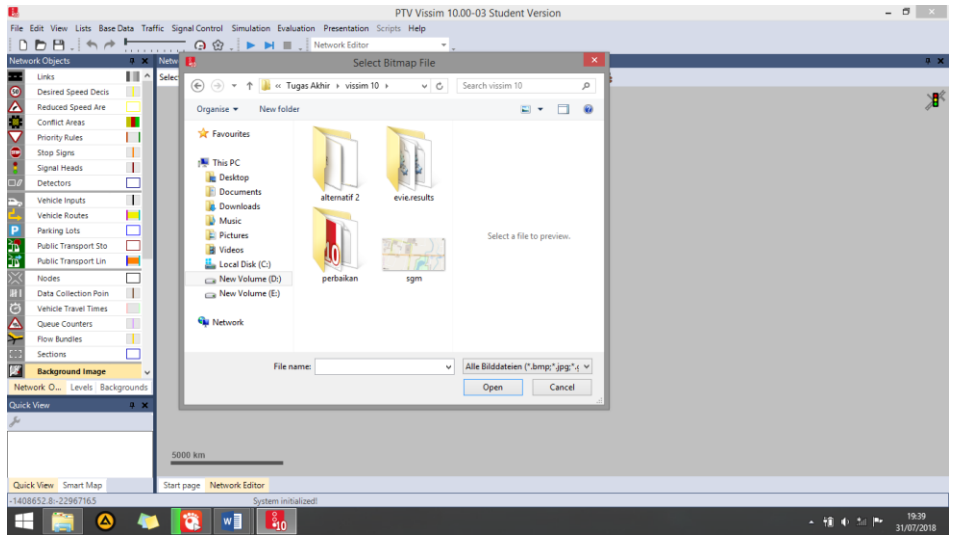

Gambar 3.9 *Input background*

Langkah selanjutnya mengatur skala dengan cara tekan ctrl dan klik kanan secara bersamaan, kemudian pilih *set scale* . Klik kanan pada salah satu ujung jaringan jalan, kemudian akan muncul kotak *dialog scale* dan masukkan panjang jalan sesuai dengan kondisi sebenarnya seperti pada Gambar 3.10 dan 3.11.

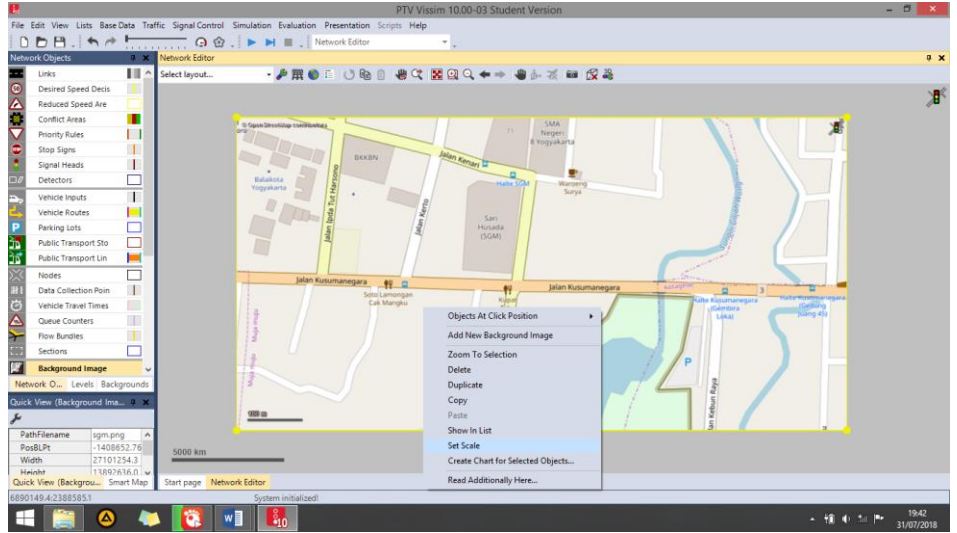

Gambar 3.10 Mengatur Skala

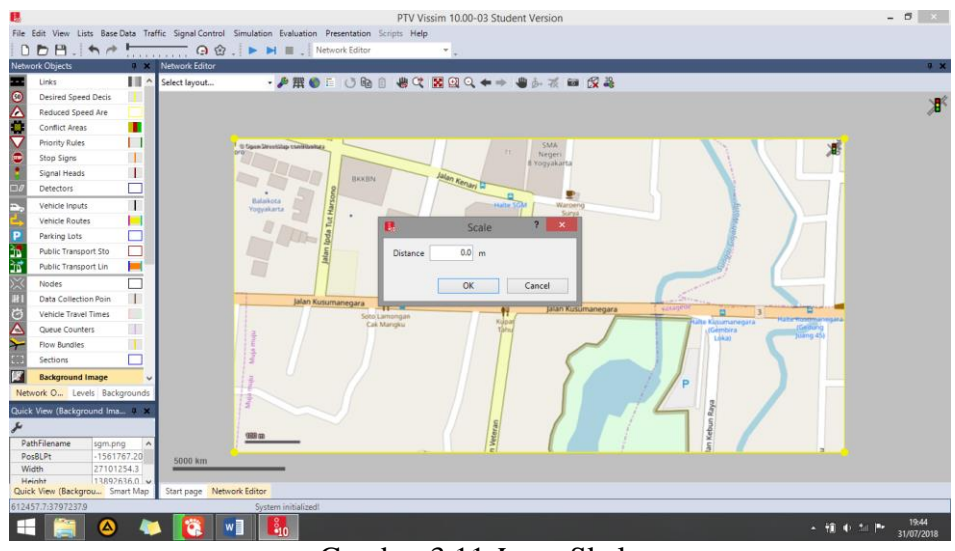

Gambar 3.11 *Input* Skala

Membuat jaringan jalan dengan cara membuat *link* dan *connectors* sesuai dengan kondisi geometrik jalan. Klik *link* pada panel disebelah kiri atas layar lalu klik kanan, kemudian tarik garis mengikuti jaringan jalan. Pada kotak dialog *link*  masukkan nama jalan, jumlah lajur dan lebar jalan seperti pada Gambar 3.12.

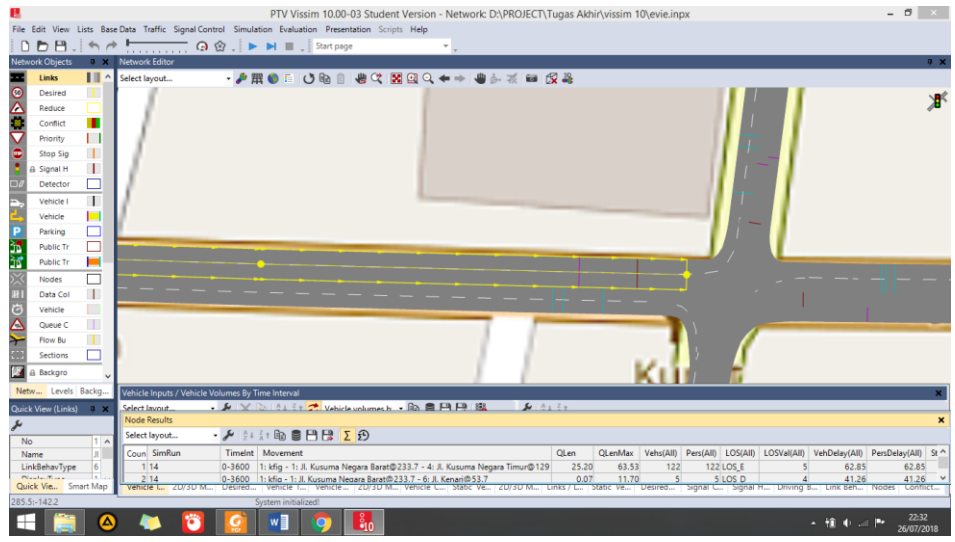

Gambar 3.12 Membuat Jaringan Jalan

Membuat rute yang akan dilewati kendaraan yaitu dengan cara klik *Vehicle Routes,* klik kanan pada jaringan jalan yang akan dibuat rutenya kemudian tarik ke arah jalan yang dipilih lalu klik kiri seperti pada Gambar 3.13.

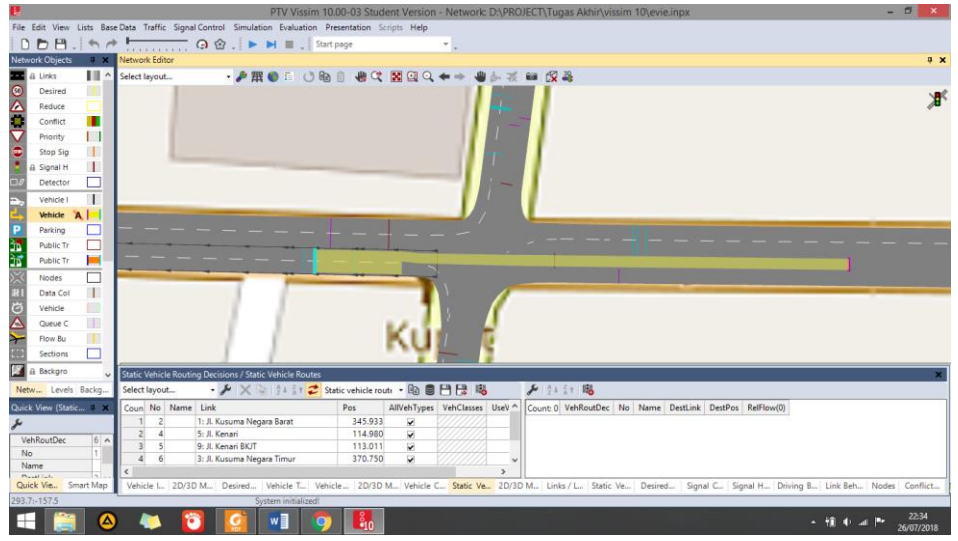

Gambar 3.13 Membuat *Vehicle Routes*

Mengatur *Conflict Area* untuk mengontrol kendaraan agar tidak saling bertabrakan satu sama lain. *Conflict Area* juga dapat digunakan untuk mempriotitaskan kendaraan yang mana yang akan jalan terlebih dahulu. Klik *Conflict Area* kemudian atur sesuai yang dibutuhkan, seperti pada Gambar 3.14.

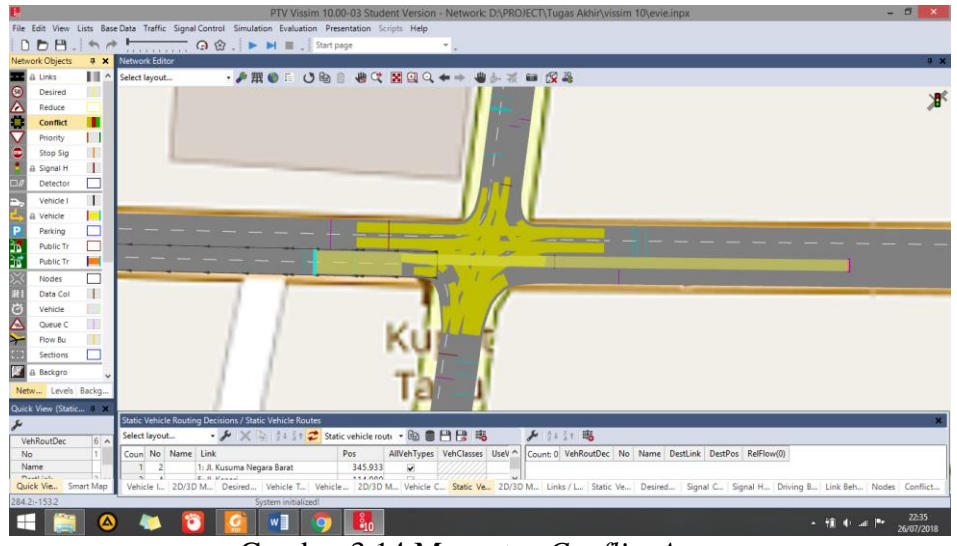

Gambar 3.14 Mengatur *Conflict Area*

Menentukan jenis kendaraan sesuai dengan jenis kendaraan yang disurvei pada 2D/3D *Model* yang disajikan pada Gambar 3.15.

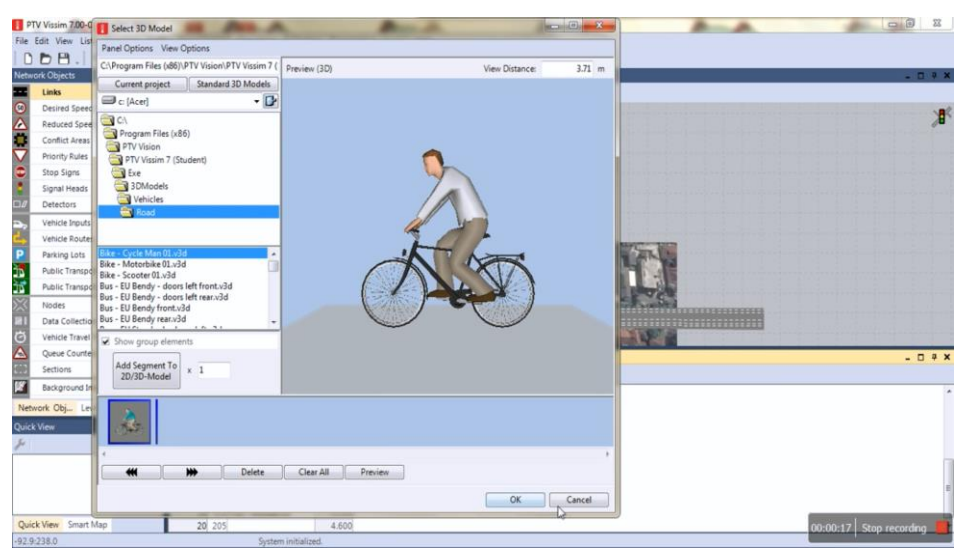

Gambar 3.15 Membuat 2D/3D *Model* Kendaraan

Setelah dibuat jenis kendaraan, maka selanjutnya mengisi *Vehicle Types* yang dapat dilihat pada Gambar 3.16*.*

| Vehicle Types                                                                                                    |                                                                                                    |                   |            |                 |                |                     |          |  |  |  |
|----------------------------------------------------------------------------------------------------|----------------------------------------------------------------------------------------------------|-------------------|------------|-----------------|----------------|---------------------|----------|--|--|--|
|                                                                                                    | $\mathbf{F}$ + $\mathscr{N} \times \mathbb{R}$ $\mathbb{R}^4$ + $\mathbb{R}^4$ < Single List><br>・49 8 日巳 略<br>Select layout |                   |            |                 |                |                     |          |  |  |  |
| Coun                                                                                                    | No <sub>1</sub>                                                                                                    | Name              | Category   | Model2D3DDistr  | ColorDistr1    | OccupDistr          | Capacity |  |  |  |
|                                                                                                    |                                                                                                    | 200 HGV           | <b>HGV</b> | 20: HGV         | 1: Default     |                     |          |  |  |  |
| 31                                                                                                    | 300 Bus                                                                                                    |                   | Bus        | 30: Bus         | 1: Default     | 1: Single Occupancy | 110      |  |  |  |
|                                                                                                    |                                                                                                    | 610 Sepedah Motor | Bike       | 61: Sepedah mot | 101: Shirt Man |                     |          |  |  |  |
|                                                                                                    |                                                                                                    | 620 Sepedah       | Bike       | 62: Sepedah     | 1: Default     | 1: Single Occupancy | 9999     |  |  |  |
| Vehicle I   2D/3D M  <br>  2D/3D M   Vehicle C   Static Ve   2D/3D M   Links / L<br>Desired<br>Vehicle T<br>Vehicle |                                                                                                    |                   |            |                 |                |                     |          |  |  |  |
| System initialized!                                                                                                 |                                                                                                    |                   |            |                 |                |                     |          |  |  |  |
| $\frac{8}{910}$<br>ö<br>w∃<br>G<br>O                                                                                |                                                                                                    |                   |            |                 |                |                     |          |  |  |  |

Gambar 3.16 *Input Vehicle Types*

Mengisi *Vehicle Classes*, untuk mengklasifikasikan jenis kendaraan kedalam kategori kendaraan. Pada *Vehicle Classes* tetap dibagi menjadi 3 kelas kendaraan yaitu kendaraan berat (HV) terdiri dari bus dan truk, kendaraan ringan (LV) mobil pribadi, dan sepeda motor (MC). Untuk memunculkan menu pada Gambar 3.17 yaitu dengan cara klik *Base Data* lalu pilih *Vehicle Classes.*

| Vehicle Classes / Vehicle Types |       |               |                   |           |     |                 |  |                        |  |                                                                                                    |             |  |      |
|---------------------------------|-------|---------------|-------------------|-----------|-----|-----------------|--|------------------------|--|----------------------------------------------------------------------------------------------------|-------------|--|------|
|                                 |       | Select layout |                   |           |     |                 |  |                        |  | $\frac{1}{2}$ + $\frac{1}{2}$ + $\frac{1}{4}$ + $\frac{1}{4}$ + $\frac{1}{4}$ + $\frac{1}{4}$ + $\frac{1}{4}$ Vehicle types | · 4 9 8 8 8 |  | 瞷    |
|                                 | Counl | No.           | Name              |           |     | <b>VehTypes</b> |  | <b>UseVehTypeColor</b> |  | Color                                                                                                    |             |  |      |
|                                 |       |               | $10$ Car          |           | 100 |                 |  | V                      |  | $\blacksquare$ (255, 0, 0, 0)                                                                                               |             |  |      |
|                                 |       |               | 20 HGV            |           | 200 |                 |  | v                      |  | (255, 0, 0, 0)                                                                                                    |             |  |      |
|                                 |       |               | 30 Bus            |           | 300 |                 |  | ◡                      |  | (255, 0, 0, 0)                                                                                                    |             |  |      |
|                                 |       |               | 60 Senedah motor. |           | 610 |                 |  | ام .ا                  |  | TSEADAN                                                                                                    |             |  |      |
|                                 |       | 2D/3D M       | Desired           | Vehicle T |     |                 |  |                        |  | Vehicle 2D/3D M Vehicle C   Static Ve   2D/3D M                                                                             |             |  | Link |

Gambar 3.17 *Input Vehicle Classes*

*Vehicle Input,* digunakan untuk memasukkan volume arus lalu lintas. Cara memasukkan volume kendaraan yaitu klik *Vehicle Input,* Klik kanan pada jalan yang akan dimasukkan volume kendaraan, setelah itu maka akan muncul menu *Vehicle Inputs* seperti pada Gambar 3.18. Lalu masukkan volume kendaraan untuk tiap lengan.

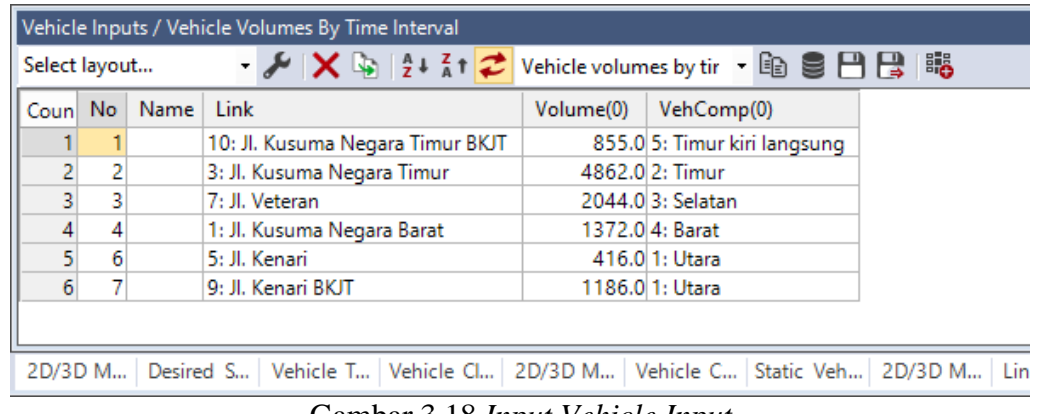

#### Gambar 3.18 *Input Vehicle Input*

Membuat dan mengisi *Signal Controllers*, untuk mengatur *Traffic Light* pada jaringan jalan seperti pada Gambar 3.19.

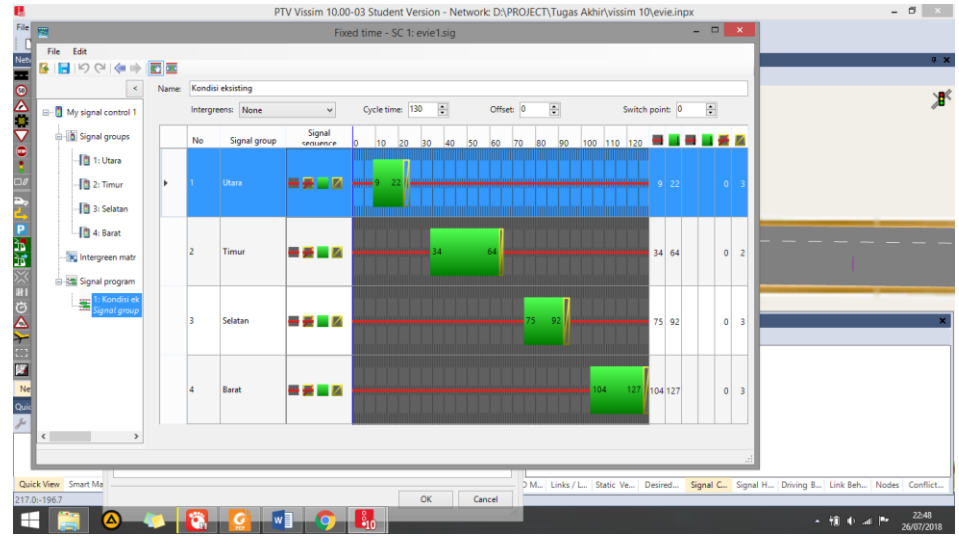

Gambar 3.19 Mengatur *Signal Controllers*

Setelah mengatur *signal controllers* kemudian menyesuaikan karakteristik pengendara pada menu *driving behavior. Driving behavior* digunakan untuk mengatur karakteristik pengendara sesuai dengan keadaan yang ada di Indonesia. Pada *driving behavior* yang dirubah hanya pada menu *following* dan *lateral.*  Tampilan *driving behavior* dapat dilihat pada Gambar 3.20 dan 3.21, sedangkan data masukan disajikan pada tabel 3.1 dan 3.2.

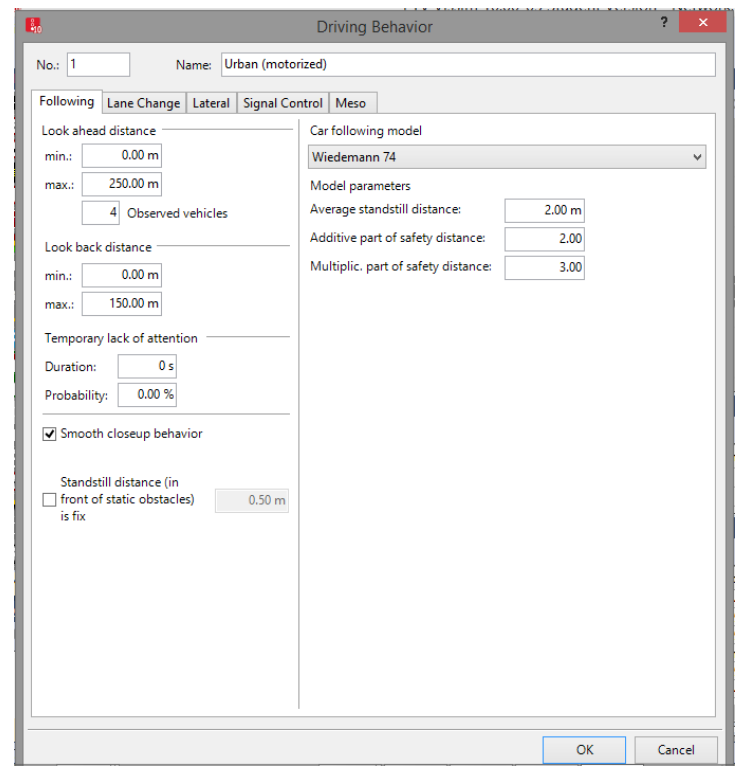

Gambar 3.20 *Driving Behavior (Following)*

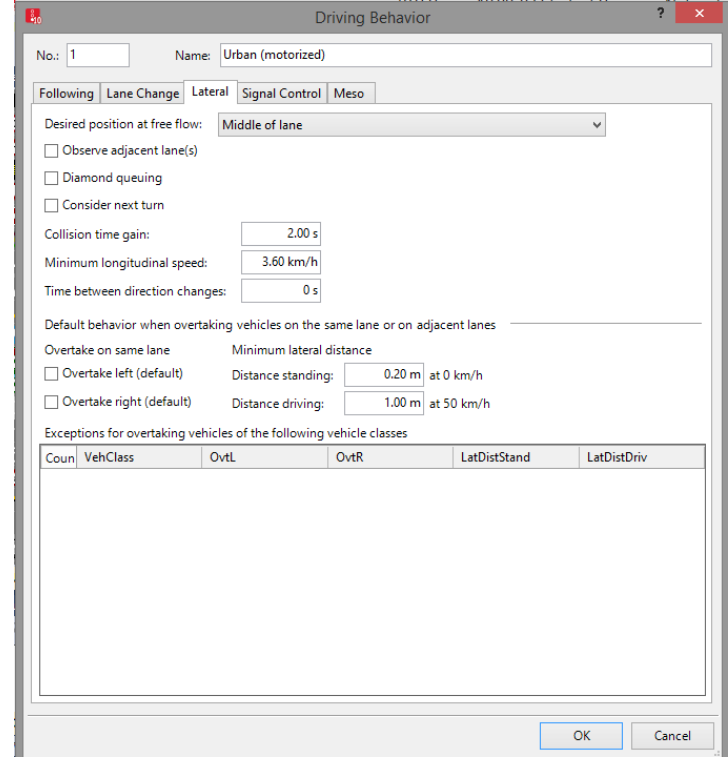

Gambar 3.21 *Driving Behavior (Lateral)*

## *b. Running*

Untuk dapat melakukan *running* sekaligus mengeluarkan hasil (*output*) pada *Vissim* yaitu dengan cara klik *Nodes,* kemudian pilih area yang diinginkan. Untuk melihat hasil (*output*) klik *Evaluation, Result Lists*, pilih *Node Result*. Klik *run/ simulation continuou.* Tampilan dapat dilihat pada Gambar 3.20.

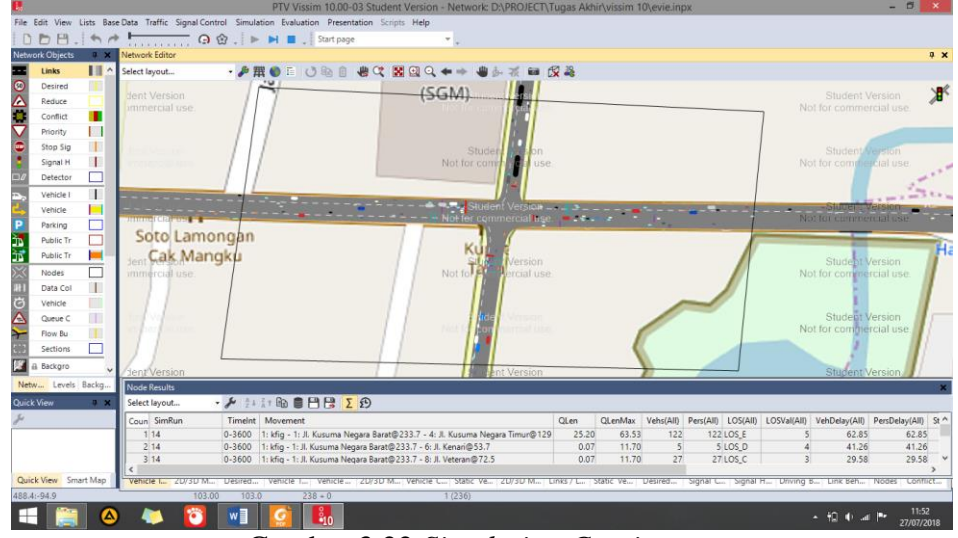

Gambar 3.22 *Simulation Continuous*

*c.* Keluaran dari Program *Vissim* (*Output*)

*Output* dari pemodelan *Vissim* yang dapat dilihat pada *Nodes Result* dapat digunakan dalam menganalisis kapasitas simpang, panjang antrian, derajat kejenuhan, tundaan, emisi gas buang dan lainnya. Hasil (*output*) *Vissim* dapat dilihat pada Gambar 3.21.

| Node Results                                                                                                    |  |              |                                                     |       |                |           |           |                  |             |               |
|----------------------------------------------------------------------------------------------------|--|--------------|-----------------------------------------------------|-------|----------------|-----------|-----------|------------------|-------------|---------------|
| $-2$ $\mathcal{L}$ $\mathbb{R}$ $+$ $\mathbb{Z}$ + $\mathbb{R}$ + $\mathbb{R}$ + $\mathbb{R}$ + $\mathbb{R}$ + $\mathbb{R}$ + $\mathbb{Z}$ + $\mathbb{R}$ + $\mathbb{R}$ + $\mathbb{R}$ + $\mathbb{R}$ + $\mathbb{Z}$ + $\mathbb{R}$ + $\mathbb{R}$ + $\mathbb{R}$ + $\mathbb{R}$ + $\mathbb{R}$ + $\mathbb{R}$<br>Select layout |  |              |                                                     |       |                |           |           |                  |             |               |
|                                                                                                    |  | Coun Timelnt | Movement                                            | OLen  | <b>OLenMax</b> | Vehs(All) | Pers(All) | LOS(All)         | LOSVal(All) | VehDelay(All) |
|                                                                                                    |  | 34 0-3600    | 1: kfig - 7: Jl. Veteran@109.4 - 2: Jl. Kusuma Neg  | 86.07 | 180.80         | 42        |           | 42 LOS F         |             | 136.66        |
|                                                                                                    |  | 35 0-3600    | 1: kfig - 7: Jl. Veteran@109.4 - 4: Jl. Kusuma Neg  | 86.07 | 180.80         | 49        |           | 49 LOS F         |             | 120.12        |
|                                                                                                    |  | 36 0-3600    | 1: kfig - 7: Jl. Veteran@109.4 - 6: Jl. Kenari@65.7 | 86.07 | 180.80         | 72        |           | 72 LOS F         |             | 137.09        |
|                                                                                                    |  | 37 0-3600    | 1: kfig - 9: Jl. Kenari BKJT@67.8 - 4: Jl. Kusuma N | 0.33  | 24.95          | 165       |           | <b>165 LOS B</b> |             | 10.36         |
|                                                                                                    |  | 38 0-3600    | 1: kfig - 10: Jl. Kusuma Negara Timur BKJT@319.     | 2.24  | 41.56          | 108       |           | <b>108 LOS A</b> |             | 3.66          |
|                                                                                                    |  | 39 0-3600    | $1:$ kfia                                           | 48.73 | 443.33         | 741       |           | 741 LOS F        |             | 80.73         |
|                                                                                                    |  | 40 0-3600    | 1: kfig - 1: Jl. Kusuma Negara Barat@241.5 - 4: Jl. | 38.97 | 96.66          | 110       |           | <b>110 LOS E</b> |             | 75.23         |
|                                                                                                    |  | 41 0 - 3600  | 1: kfig - 1: Jl. Kusuma Negara Barat@241.5 - 6: Jl. | 38.97 | 96.66          |           |           | 3 LOS D          |             | 40.05         |
|                                                                                                    |  |              |                                                     |       |                |           |           |                  |             |               |

Gambar 3.23 Hasil *Running Vissim*

|                                     | Kelas Kendaraan |                  |                  |                  |  |  |  |  |
|-------------------------------------|-----------------|------------------|------------------|------------------|--|--|--|--|
| <b>Parameter</b>                    | <b>Default</b>  | Kendaraan        | Kendaraan        | <b>Sepeda</b>    |  |  |  |  |
|                                     |                 | <b>Ringan</b>    | <b>Berat</b>     | <b>Motor</b>     |  |  |  |  |
| <b>Following</b>                    |                 |                  |                  |                  |  |  |  |  |
| <b>Look ahead distance</b>          |                 |                  |                  |                  |  |  |  |  |
| Minimum                             | 0 <sub>m</sub>  | 40 <sub>m</sub>  | 50 <sub>m</sub>  | 40 <sub>m</sub>  |  |  |  |  |
| <b>Maximum</b>                      | $250 \text{ m}$ | $250 \text{ m}$  | $250 \text{ m}$  | $250 \text{ m}$  |  |  |  |  |
| Observed vehicles                   | 4               | 4                | 4                | $\overline{4}$   |  |  |  |  |
| Look back distance                  |                 |                  |                  |                  |  |  |  |  |
| <b>Minimum</b>                      | 0 <sub>m</sub>  | 15 <sub>m</sub>  | 20 <sub>m</sub>  | 0 <sub>m</sub>   |  |  |  |  |
| <b>Maximum</b>                      | 150 m           | 150 <sub>m</sub> | 150 <sub>m</sub> | 150 <sub>m</sub> |  |  |  |  |
| <b>Temprorary Lack of attention</b> |                 |                  |                  |                  |  |  |  |  |
| Duration                            | 0 <sub>s</sub>  | 0 <sub>s</sub>   | 0 <sub>s</sub>   | 0 <sub>s</sub>   |  |  |  |  |
| Probability                         | 0 <sup>s</sup>  | 0 <sub>s</sub>   | 0 <sub>s</sub>   | 0 <sub>s</sub>   |  |  |  |  |
| Smooth closeup behavior             | X               | X                | X                | X                |  |  |  |  |
| <b>Standstill dist. For static</b>  | X               | $\mathbf x$      | 0.5 <sub>m</sub> | $\mathbf{x}$     |  |  |  |  |
| <i>obst</i>                         |                 |                  |                  |                  |  |  |  |  |
| Car following model                 | Wiedemann       | Wiedemann        | Wiedemann        | Wiedemann        |  |  |  |  |
| <b>Model Parameter</b>              | 74              | 74               | 74               | 74               |  |  |  |  |
| Average standstill                  | 2m              | 1.9 <sub>m</sub> | 2 <sub>m</sub>   | 0.5 <sub>m</sub> |  |  |  |  |
| distance                            |                 |                  |                  |                  |  |  |  |  |
| Additive part of safety             | 2               | 1,9              | 2                | 0,5              |  |  |  |  |
| distance                            |                 |                  |                  |                  |  |  |  |  |
| Multiplicative part for             | 3               | 2,9              | 3                | $\mathbf{1}$     |  |  |  |  |
| safety distance                     |                 |                  |                  |                  |  |  |  |  |

Tabel 3.1 Data Masukan *Driving Behavior* pada Menu *Following* (Pribadi, 2017)

Tabel 3. 2 Data Masukan *Driving Behavior* pada Menu *Lateral* (Pribadi, 2017)

|                                                                               | <b>Kelas Kendaraan</b>         |                            |                               |                                |  |  |  |  |
|-------------------------------------------------------------------------------|--------------------------------|----------------------------|-------------------------------|--------------------------------|--|--|--|--|
| <b>Parameter</b>                                                              | <b>Default</b>                 | Kendaraan<br><b>Ringan</b> | Kendaraan<br><b>Berat</b>     | <b>Sepeda</b><br>Motor         |  |  |  |  |
| <b>Lateral</b>                                                                |                                |                            |                               |                                |  |  |  |  |
| Desired position at free<br>flow                                              | Middle of<br>lane              | Any                        | Middle of lane                | Any                            |  |  |  |  |
| Keep lateral distance                                                         | $\mathbf{x}$                   | X                          | X                             | X                              |  |  |  |  |
| Diamod queuing                                                                | X                              | $\mathbf{x}$               | $\mathbf{x}$                  | $\checkmark$                   |  |  |  |  |
| Consider next turn                                                            | X                              | $\mathbf{x}$               | $\mathbf{x}$                  | $\mathbf{x}$                   |  |  |  |  |
| Collision time gain                                                           | 2s                             | 2s                         | 2s                            | 2s                             |  |  |  |  |
| Min. longitudinal speed                                                       | $3.60$ km/h                    | $1 \text{ km/h}$           | $1 \text{ km/h}$              | $1 \text{ km/h}$               |  |  |  |  |
| Time between direction<br>changes                                             | 0 <sub>s</sub>                 | 0 <sub>s</sub>             | 0 <sub>s</sub>                | 0 <sub>s</sub>                 |  |  |  |  |
| Overtake on same lane                                                         |                                |                            |                               |                                |  |  |  |  |
| Overtake left                                                                 | $\mathbf{x}$                   |                            | $\mathbf{x}$                  |                                |  |  |  |  |
| Overtake right                                                                | $\mathbf{x}$                   |                            | $\checkmark$                  |                                |  |  |  |  |
| Minimum lateral                                                               |                                |                            |                               |                                |  |  |  |  |
| distance                                                                      |                                |                            |                               |                                |  |  |  |  |
| Distance standing                                                             | $0.2 \text{ m}$ at $0$<br>km/h | $0.1$ m at $0$ km/h        | $0.1$ m at 0 km/h             | $0.1 \text{ m}$ at $0$<br>km/h |  |  |  |  |
| Distance driving                                                              | $1.00 \text{ m}$ at 50<br>km/h | $0.1$ m at 50 km/h         | $0.1 \text{ m}$ at 50<br>km/h | $0.1 \text{ m}$ at 50<br>km/h  |  |  |  |  |
| <i>Exception for overtaking</i><br>vehicles the following<br>vehicles clasess | left blank                     | left blank                 | left blank                    | left blank                     |  |  |  |  |